[www.geoportal.hessen.de](http://www.geoportal.hessen.de/)

# **Geodateninfrastruktur Hessen**

# **Geoportal Hessen**

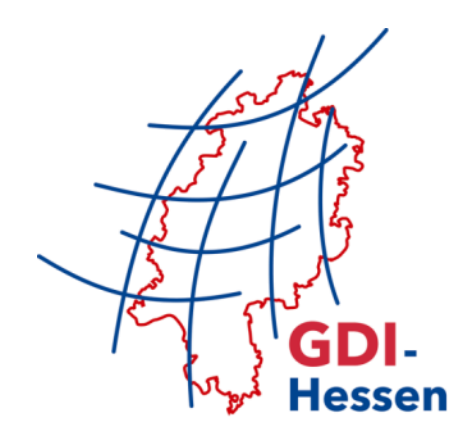

# **– Geoportal Update 3 –**

RELEASE-NOTES

02/2017

# <span id="page-1-0"></span>Inhaltsverzeichnis

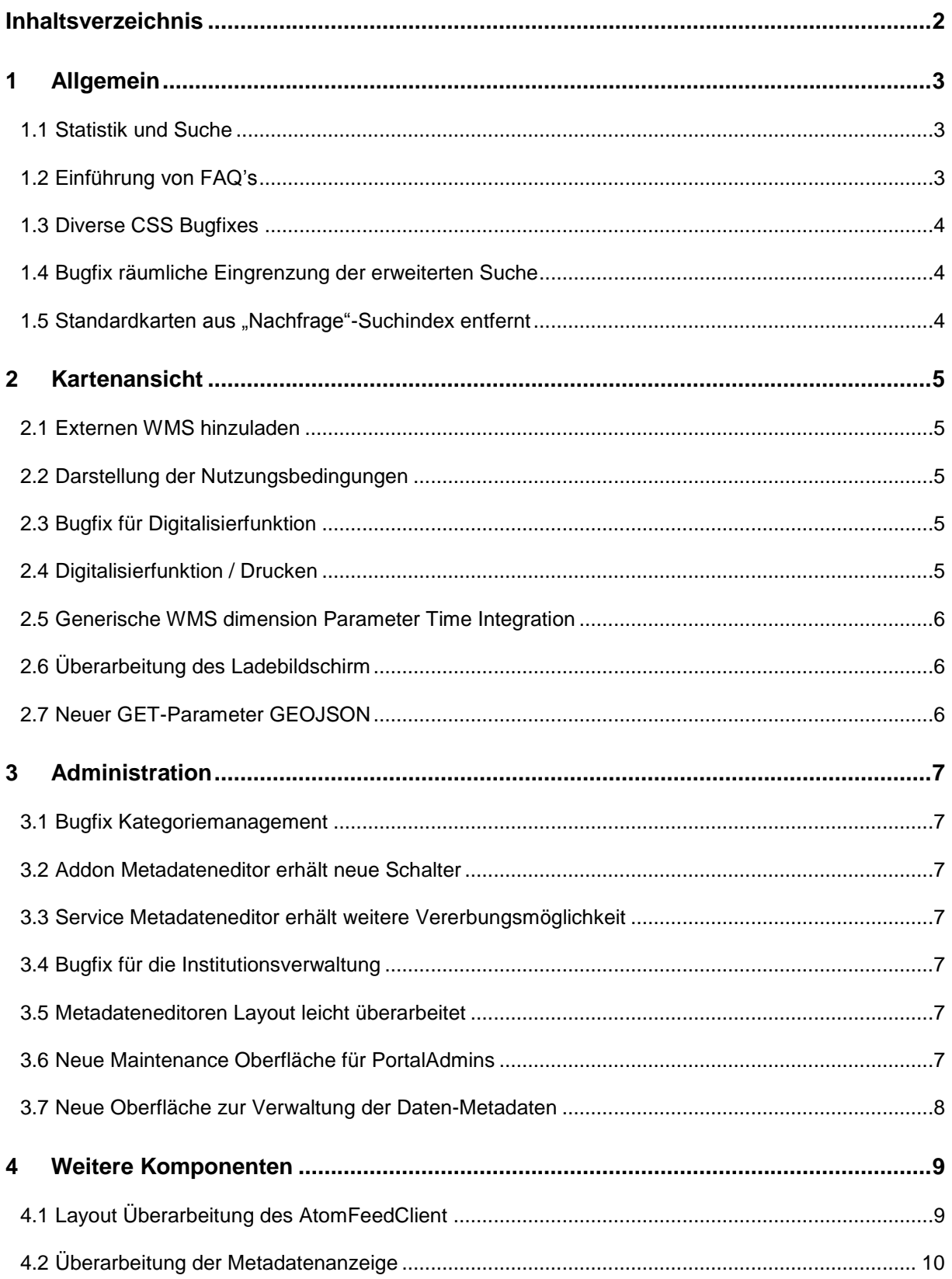

# <span id="page-2-0"></span>**1 Allgemein**

#### <span id="page-2-1"></span>**1.1 Statistik und Suche**

Einführung eines Kuchendiagramms für vorhandene Geodaten der Datenanbieter. Auf tiefster Ebene wird die Zuordnung zu Kategorien (ISO oder INSPIRE) dargestellt und der Start der zentralen Suche anhand der getroffenen Entscheidungen durchgeführt.

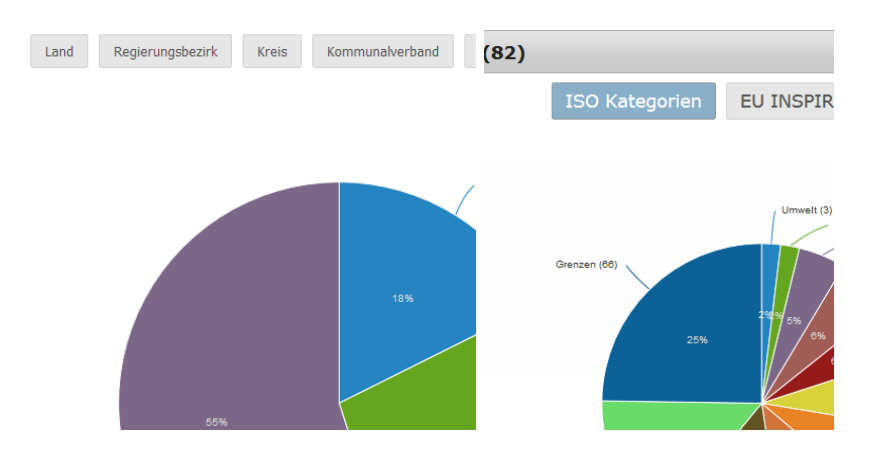

#### <span id="page-2-2"></span>**1.2 Einführung von FAQ's**

Die FAQ's wurden bereits im laufenden Betrieb in der Rubrik HILFE eingeführt.

Sämtliche FAQ's sind über die zentrale Suche recherchierbar. Sie sind das Ergebnis des täglichen Telefon- und E-Mail-Supports durch die Mitarbeiter der zentralen Kompetenzstelle für Geoinformation.

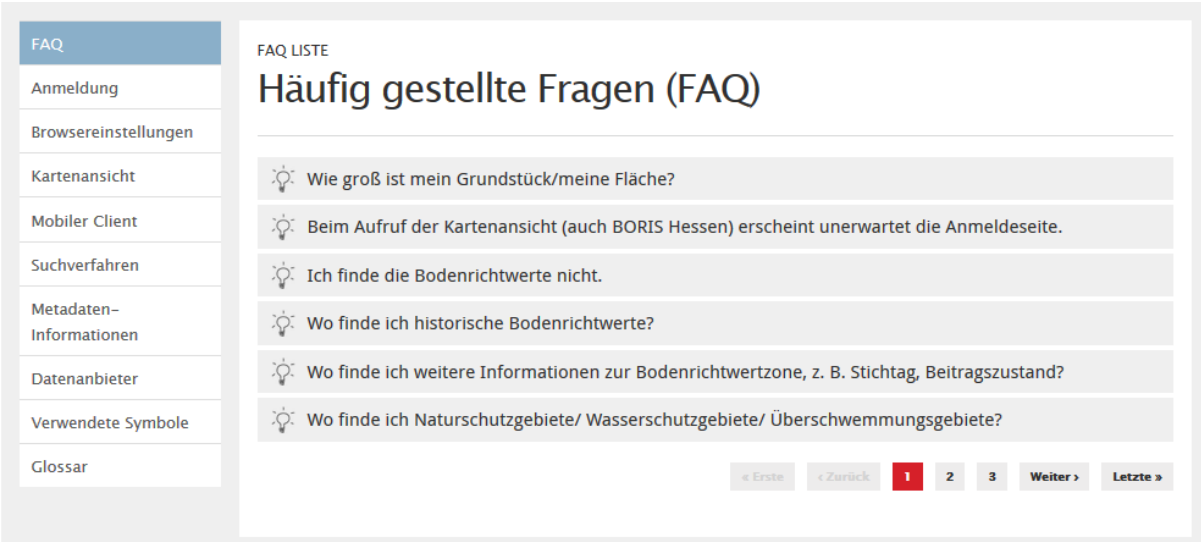

#### <span id="page-3-0"></span>**1.3 Diverse CSS Bugfixes**

- Darstellung von Bildern in Meldungen (News System) korrigiert.
- Weiterentwicklung der Kontrastdarstellung

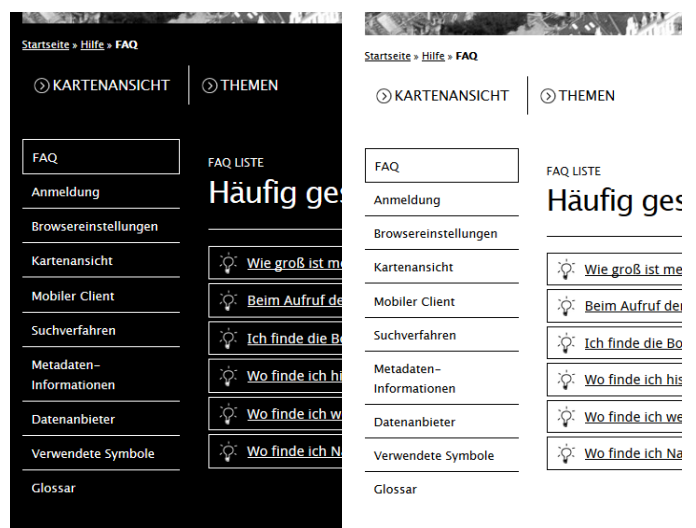

<span id="page-3-1"></span>Verbesserung des Zeilenumbruchs bei sehr langen Wörtern.

#### **1.4 Bugfix räumliche Eingrenzung der erweiterten Suche**

Wenn die erweiterte Suche in Verbindung mit der räumlichen Eingrenzung verwendet wurde, kam es zu einem Folgefehler bezüglich des Koordinatenreferenzsystems in der Kartenansicht. Andersherum wurde die räumlich eingegrenzte Suche nach der Nutzung der Kartenansicht in einem "falschen" Koordinatenreferenzsystem durchgeführt und lieferte keine Ergebnisse.

#### <span id="page-3-2"></span>1.5 Standardkarten aus "Nachfrage"-Suchindex entfernt

Die Sortierung der Trefferliste nach einer Suche erfolgt standardmäßig anhand der Nachfrage der Layer. Systembedingt wurden somit die Standard-Hintergrundkarten immer zu Beginn angezeigt, weil sie immer geladen werden. Die Standard-Hintergrundkarten müssen jedoch nicht über die Suche und Trefferliste gefunden werden, insofern wurden sie aus der Berechnung des Rankings entfernt.

### <span id="page-4-0"></span>**2 Kartenansicht**

#### <span id="page-4-1"></span>**2.1 Externen WMS hinzuladen**

Weiterentwicklung der Funktionalität WMS hinzuladen hin zu einer serverseitigen Autovervollständigung der eingegebenen URL.

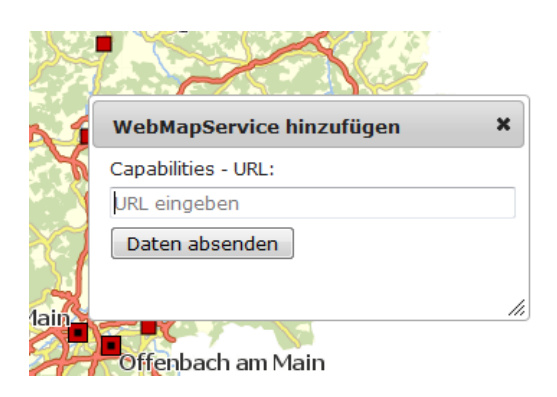

#### <span id="page-4-2"></span>**2.2 Darstellung der Nutzungsbedingungen**

Fehlende Übersetzungen eingepflegt und Layout für kleine Fenster optimiert.

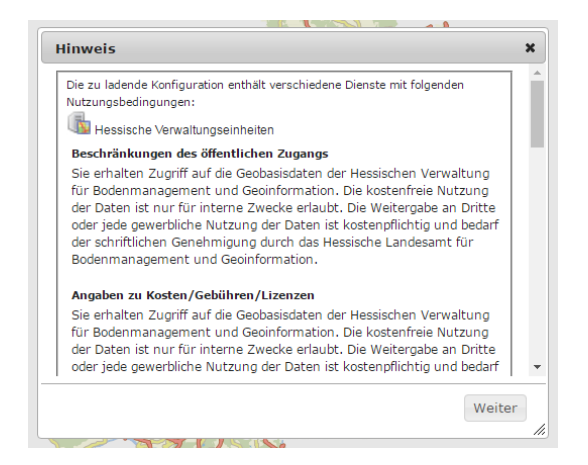

#### <span id="page-4-3"></span>**2.3 Bugfix für Digitalisierfunktion**

<span id="page-4-4"></span>Der Export der digitalisierten Objekte ist nun auch im Internet Explorer (V.11) möglich.

#### **2.4 Digitalisierfunktion / Drucken**

Die Objekte werden nun beim PDF-Druck berücksichtigt.

#### <span id="page-5-0"></span>**2.5 Generische WMS dimension Parameter Time Integration**

Erweiterung der WMS Klasse um die dimension Time. Verfügt ein WMS-Dienst über diese Eigenschaft, wird das beim Registrieren sowie externen Einbinden berücksichtigt. Im Layerbaum (Kartenebenen) der Kartenansicht wird am entsprechenden Layer eine Uhr angezeigt und nach deren Aktivierung eine dem Dienst entsprechende Zeitachse angezeigt.

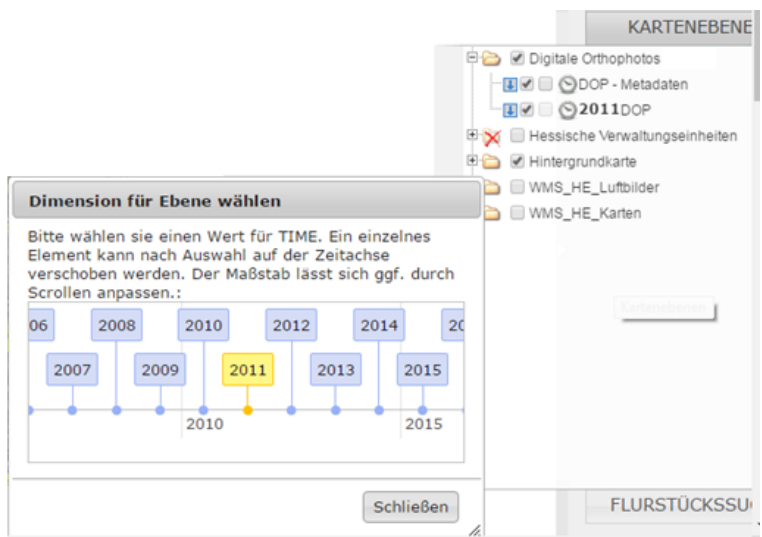

#### <span id="page-5-1"></span>**2.6 Überarbeitung des Ladebildschirm**

Neben der Layout-Überarbeitung des Ladebildschirms befindet sich nun ein Link zur Hilfeseite im Geoportal Hessen. Hier werden Hilfestellungen zu den gängigsten Problemen, die mit dem Laden der Kartenanwendung zusammenhängen können aufgezeigt.

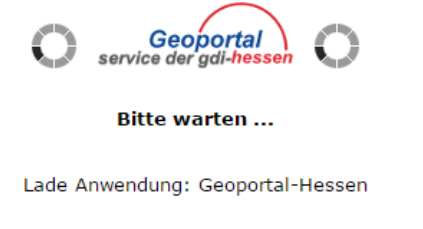

<span id="page-5-2"></span>Bei Problemen folgen Sie diesem Link

#### **2.7 Neuer GET-Parameter GEOJSON**

Durch die Implementierung dieses GET-Parameters können nun GeoJson Objekte direkt in der Karte visualisiert werden. Die Funktionsweise ist im mapbender2 Wiki dokumentiert. Siehe: [http://mapbender2.org/GET-Parameter#GEOJSON\\_Parameters\\_.28since\\_09.2F2016.29](http://mapbender2.org/GET-Parameter#GEOJSON_Parameters_.28since_09.2F2016.29)

# <span id="page-6-0"></span>**3 Administration**

#### <span id="page-6-1"></span>**3.1 Bugfix Kategoriemanagement**

<span id="page-6-2"></span>Ein Fehler in der Kategorieinterpretation aus vorhandenen Metadaten wurde behoben.

#### **3.2 Addon Metadateneditor erhält neue Schalter**

- Schalter zum Aus- und wieder Einschalten des Exports der Datenmetadaten zu externen Katalogen (z.B. CSW)
- Schalter zum Aus- und wieder Einschalten in der Geoportal Suche
- <span id="page-6-3"></span>Schalter zum Deklarieren der INSPIRE-Konformität der Daten

#### **3.3 Service Metadateneditor erhält weitere Vererbungsmöglichkeit**

Lizenz und Kontaktinformationen lassen sich nun auf Datensatz-Metadatensätze vererben. Sofern die "externen" Metadaten wieder an externe Kataloge abgegeben werden, werden auch bei diesen die Lizenz und Kontaktinformationen on-the-fly angepasst.

#### <span id="page-6-4"></span>**3.4 Bugfix für die Institutionsverwaltung**

Bei der Erfassung von Verwaltungsebenen von Institutionen konnte es bisher zu versehentlichen falschen Angaben kommen. Überarbeitung der Oberfläche, um diese Fehlerquelle einzugrenzen.

#### <span id="page-6-5"></span>**3.5 Metadateneditoren Layout leicht überarbeitet**

Durch die Anpassung soll dem Erfasser ein plausibleres Feedback über die Eingabemöglichkeiten und verfügbaren Funktionalitäten geben. Bessere Anpassung an verschiedene Fenstergrößen.

#### <span id="page-6-6"></span>**3.6 Neue Maintenance Oberfläche für PortalAdmins**

Dadurch können die Suchindizes manuell aktualisiert werden.

#### <span id="page-7-0"></span>**3.7 Neue Oberfläche zur Verwaltung der Daten-Metadaten**

Bisher waren Datenmetadaten nur im Kontext ihrer Verknüpfung an Dienste zu verwalten. Mit der neuen Oberfläche erhält der Datenanbieter eine Übersicht seiner Daten-Metadaten mit verschiedenen Möglichkeiten. Lediglich die Erfassung von neuen Metadatensätzen ist aus dieser Oberfläche noch nicht möglich.

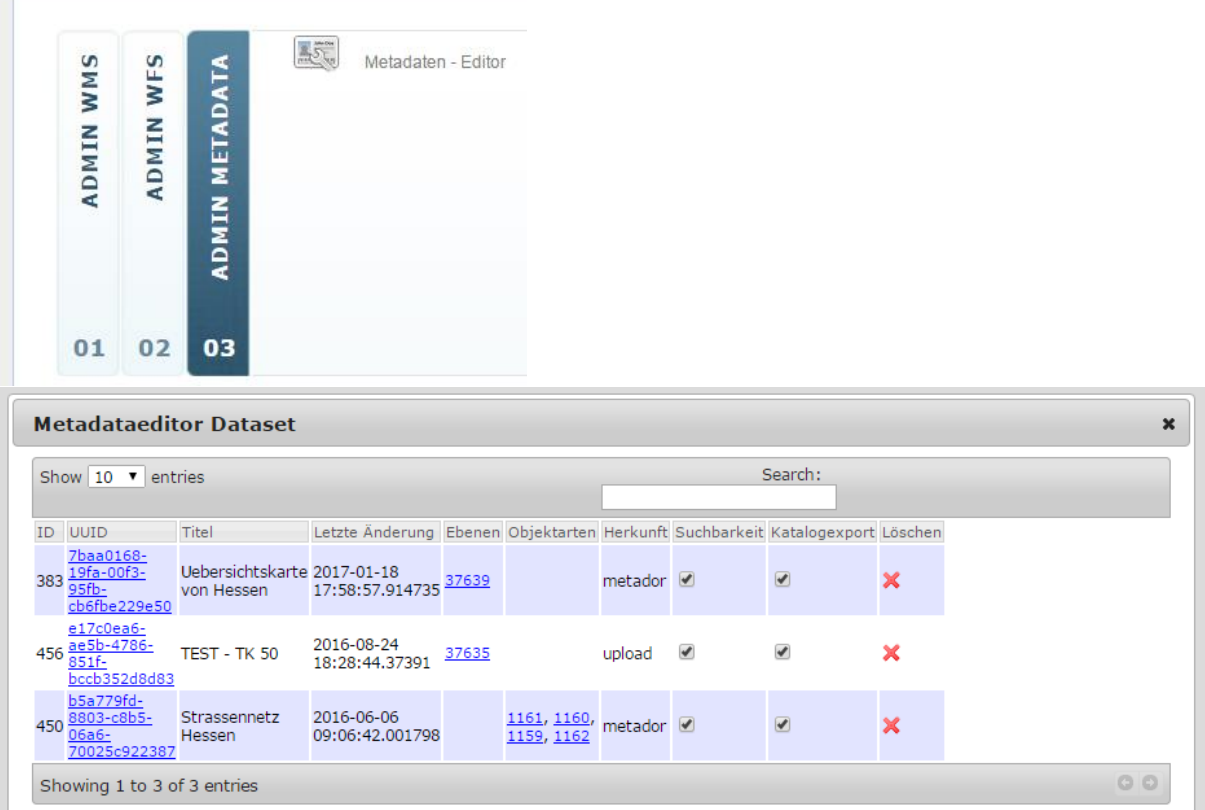

### <span id="page-8-0"></span>**4 Weitere Komponenten**

#### <span id="page-8-1"></span>**4.1 Layout Überarbeitung des AtomFeedClients**

Damit der AtomFeedClient besser in externen Webanwendungen integriert werden kann, wurde das Layout vereinfacht und für mobile Geräte optimiert.

<span id="page-8-2"></span>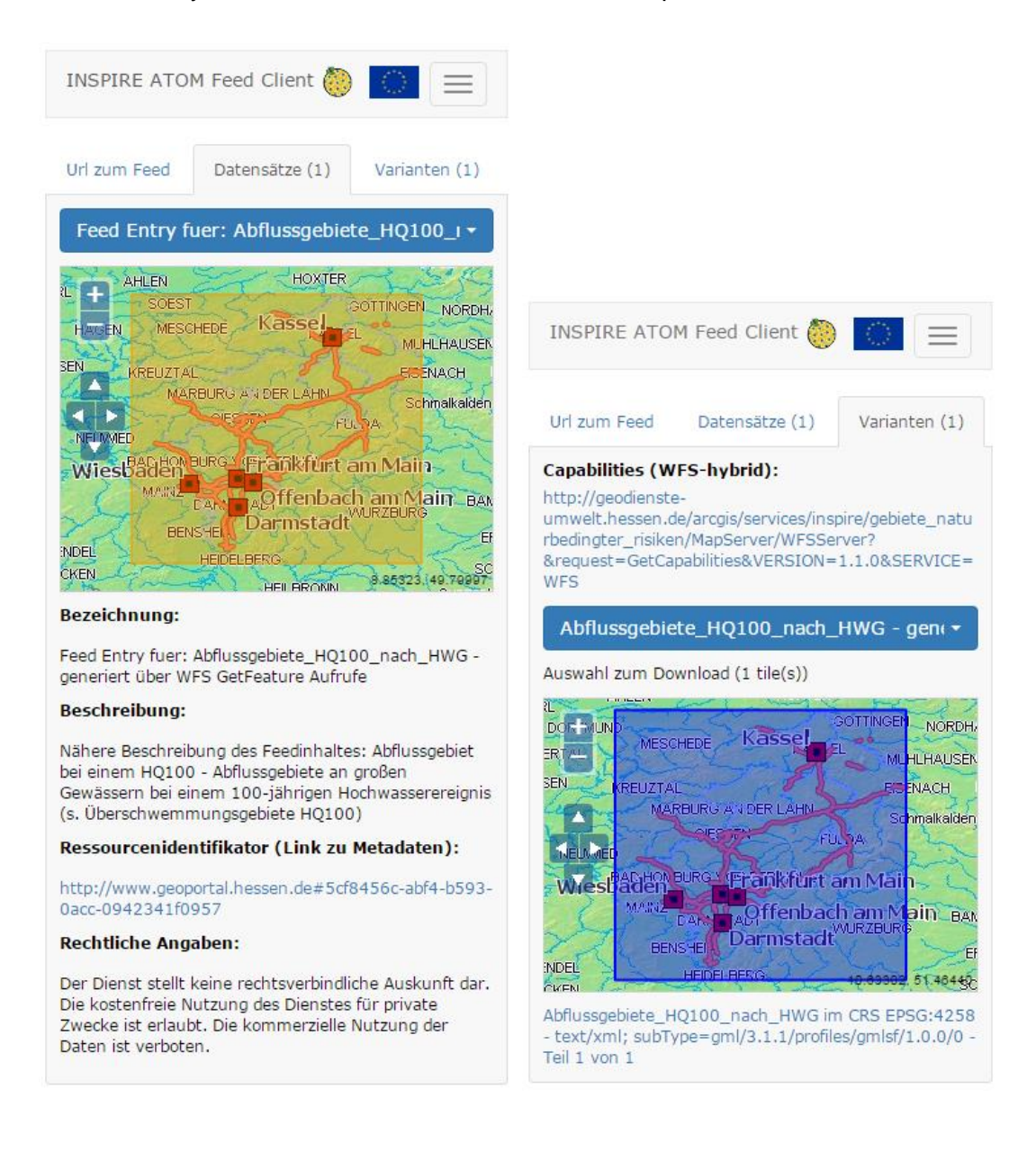

#### **4.2 Überarbeitung der Metadatenanzeige**

Damit die Metadatenanzeige besser in externe Webanwendungen integriert werden kann, wurde das Layout responsiv gestaltet und für mobile Endgeräte optimiert. Dies zeigt sich insbesondere in der Darstellung der Elemente untereinander, wenn das Fenster zu schmal für die Tabellen-Darstellung ist.

Für eine bessere Interpretation der verfügbaren Schnittstellen wurde dieser Reiter grundlegend überarbeitet.

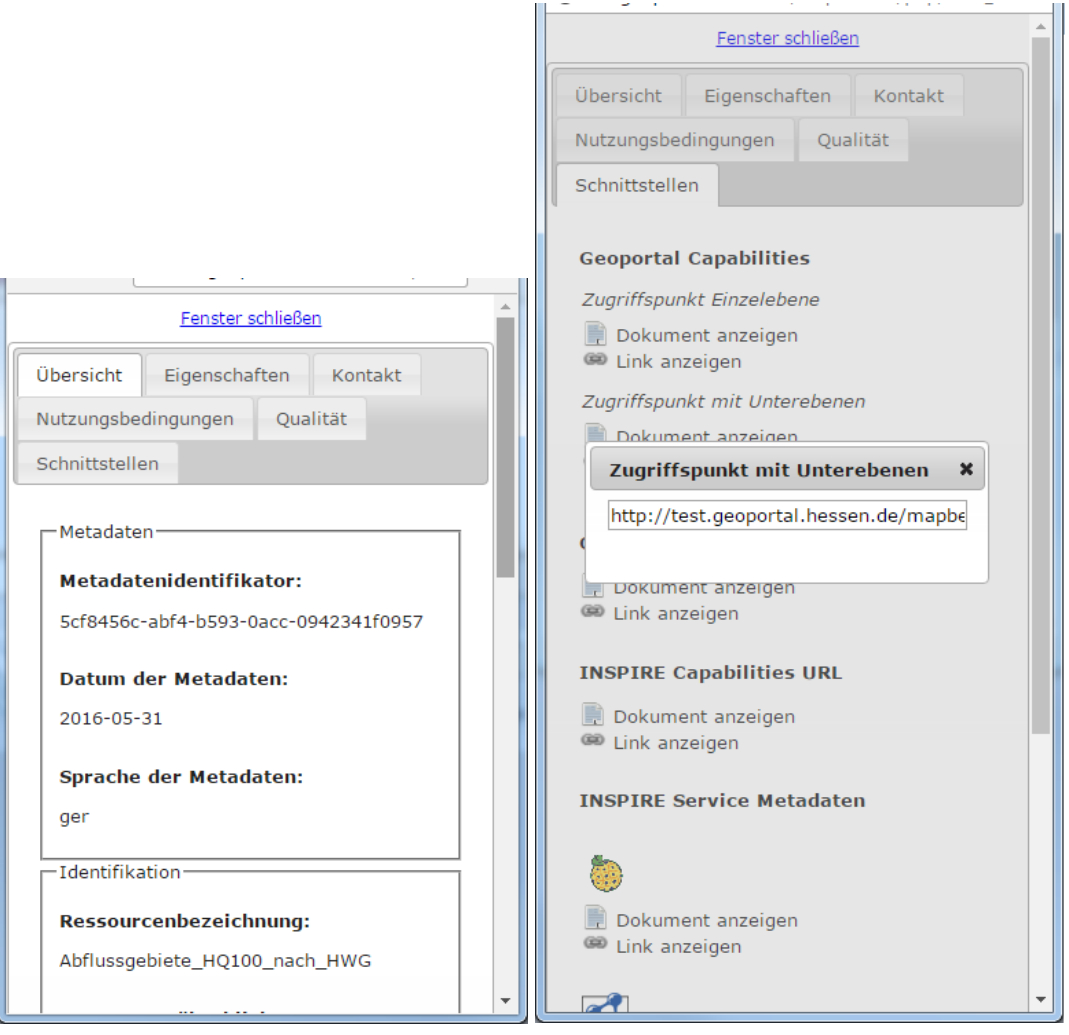